## **Adding IN BINDERY notes in the Voyager Catalogue**

*To practice in the TEST catalogue, select UBC Test + Cataloguing:* 

- "UBC test" should be in yellow
- id "catbasic"& password "123456"

*To add notes in the "Live" Catalogue:* 

- 1. Sign on the Voyager Cataloguing client by selecting Production UBC + Cataloguing.
	- "UBC" should be in yellow
	- use your new password
- 2. Sign on to DRA/Acquisitions + Serials (now is Inquiry only.)
- 3. In Cataloguing, check & update default settings in Options/Preferences (see "Default Settings" handout, pp.1-3)
- 4. Check DRA Serials check-in for unbound holdings to ensure bind is complete.
- 5. Check Voyager Catalogue for:
	- a) Holdings record- compare location in holding record with location printed on binding slip
	- b) Item record- check items for duplication, form of enumeration
- 6. Add IN BINDERY note to holding record (see example attached).
	- a) use TAB key, or click blinking cursor to move through the fields; do not use ENTER key
	- b)  $2<sup>nd</sup>$  indicator in 866 should be 0
	- $c$ )  $\neq$  **a** replaces DRA's subfield **\$a**, and F9 inserts a new subfield
	- d) use **z** subfield for colour, and put colour in **<>**
	- e) can use Cut & Paste to add note from **8 1** and on; keyboard shortcuts: Ctrl+c & Ctrl+v Example: **866**  $0 \neq 81 \neq a$  IN BINDERY (Lot 7/30apr2004):  $\neq z$  <br/>blue>

Please use these Formats for volume enumeration:

IN BINDERY (Lot 7/30apr2004): V.13-14 1996-97  $\rightarrow$  2 volumes in one bind IN BINDERY (Lot 7/30apr2004): V.13 1996 to V.14 1997  $\rightarrow$  2 volumes in separate binds IN BINDERY (Lot 7/30apr2004): V.10 N.1-6 1998 to V.12 N.7-12 2000 (6 vols.) → number of vols IN BINDERY (Lot 7/30apr2004): V.13 1996 (Msg: N.10)  $\rightarrow$  one volume with a missing issue

## 7**. \*\*\* SAVE TO DATABASE** (the Sailboat in the top menu bar) **\*\*\***

8. Check work in the OPAC for IN BINDERY note (see example on page 2).

- 9. When finished in Catalogue:
	- a) select File + Close All Windows
	- b) select File + Exit catalogue

## Voyager – Cataloguing and Adding IN BINDERY notes in Voyager Catalogue

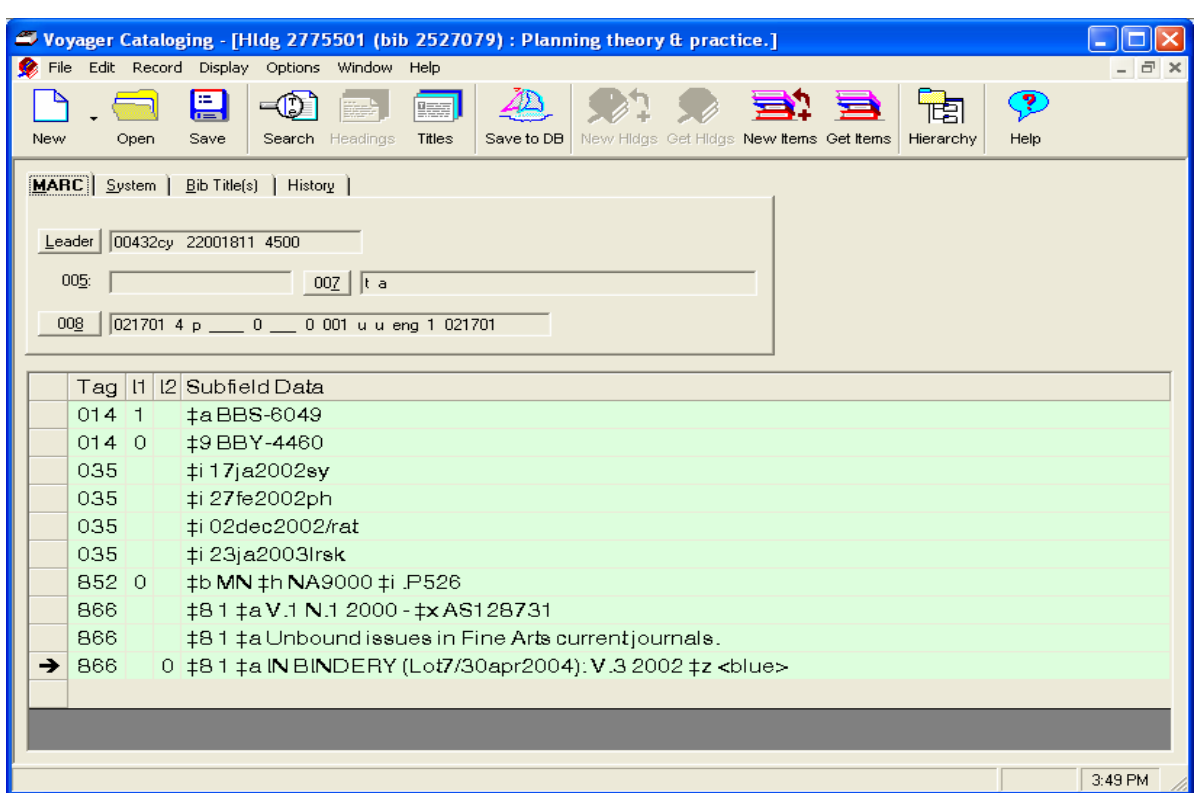

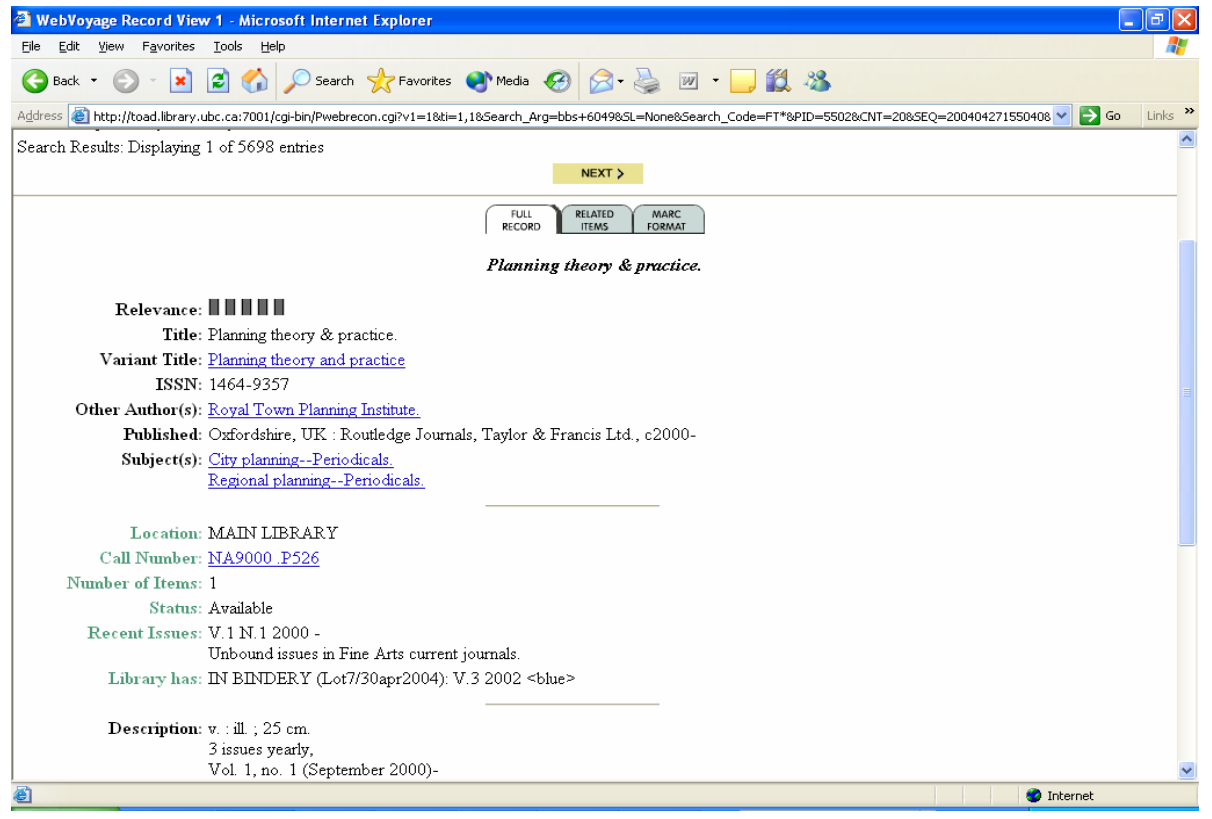